# **Computec**

# CDD6 Computec Door Drive 6

## **Istruzioni speciali**

### **COMPATIBILITÀ CON MOTORI PRISMATM FOX**

*FW dalla versione di riferimento 01.04.000*

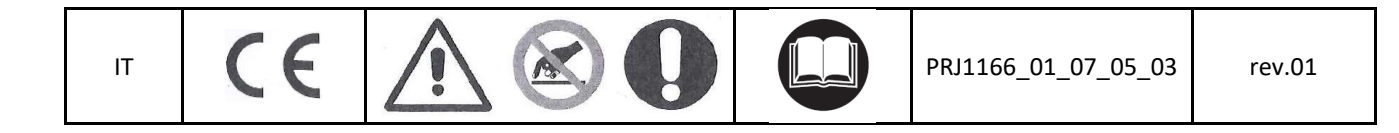

#### Computec CDD6

#### **Come connettere i motori PrismaTM FOX al CDD6 IT IT**

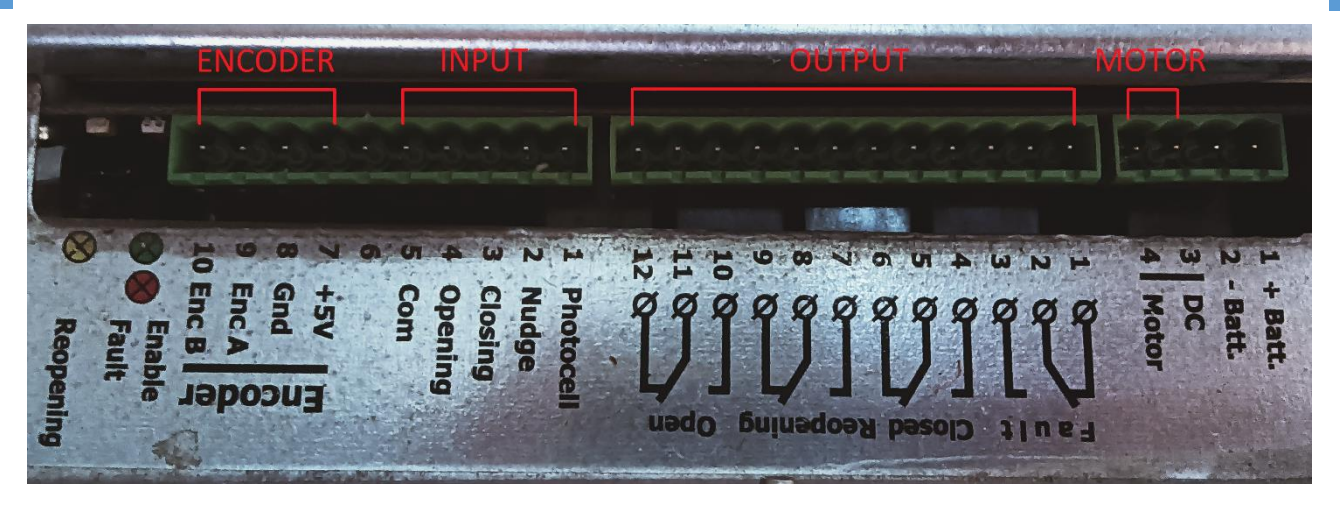

La connessione originale del Prisma™ FOX è composta da 2 connettori, uno per collegare il motore l'altro per l'encoder.

Nota bene: la numerazione sul collegamento mostrato nella foto non è presente sul collegamento originale. È solo un esempio per spiegare meglio la sequenza di collegamento dei cavi.

Per convertire il cablaggio del motore dall'azionamento FOX all'azionamento CDD6, è necessario cablare il connettore del motore CDD6 (X4) e il connettore dell'encoder (X5) utilizzando l'adattatore RJ45 fornito nel KIT **P2611**.

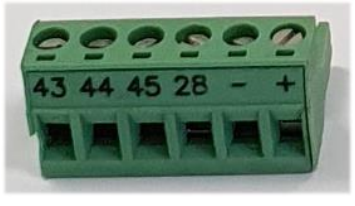

**X4**

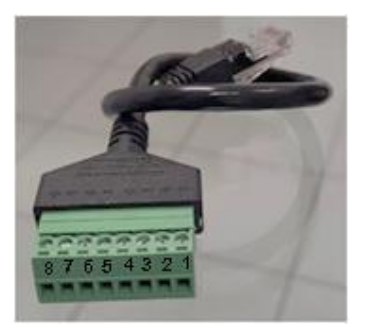

**X5 adapter**

#### Computec **Computec COMPUTEC**  and **COD6**

#### **Passo 1: Motore IT IT**

Collegare i 2 o 3 fili del motore nel connettore X4 rimuovendo i fili uno per uno dal connettore originale seguendo l'ordine indicato nella tabella seguente:

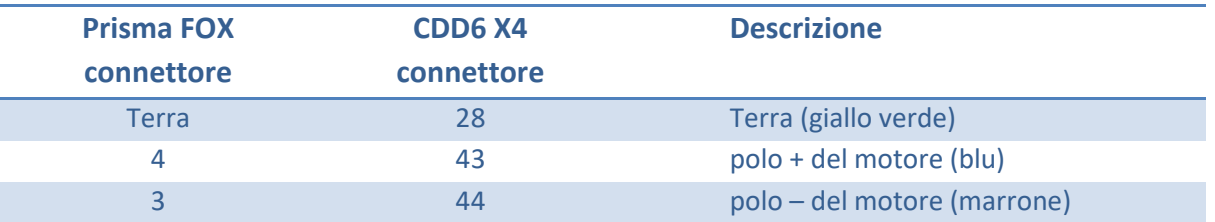

#### **Passo 2: Encoder**

Collegare i 4 fili dell'encoder nel connettore X5 seguendo l'ordine indicato nella tabella seguente:

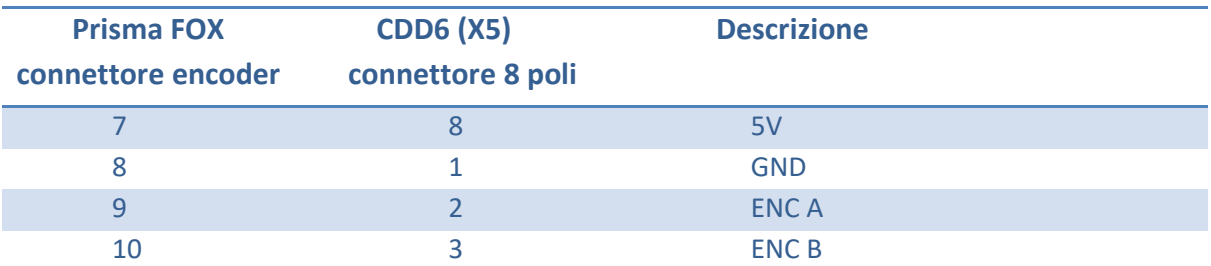

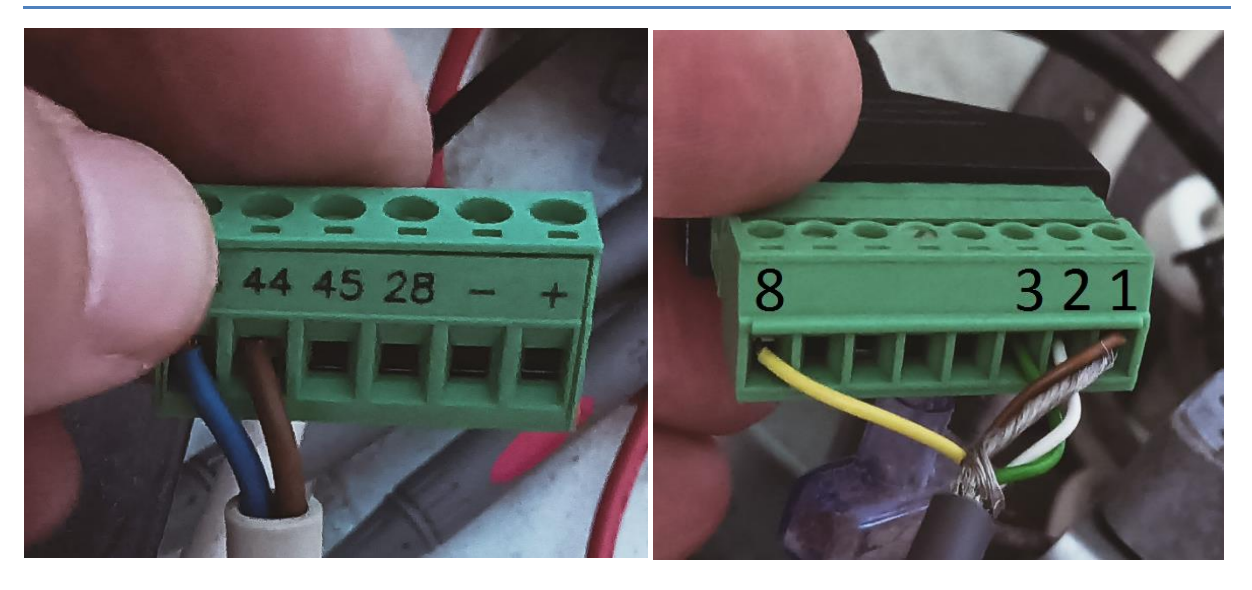

Nell'immagine qui sopra si può vedere il risultato finale, facendo attenzione a utilizzare solo il numero di riferimento e non i colori dei fili. I colori dei fili possono cambiare da motore a motore.

#### **Prestare attenzione durante questa procedura, un collegamento sbagliato può danneggiare l'encoder del motore.**

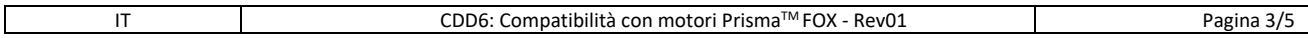

#### Computec **Computer** Code

L,

Ī

Utilizzare il parametro P90 per selezionare il motore giusto (*FW dalla versione di riferimento 01.04.000*)

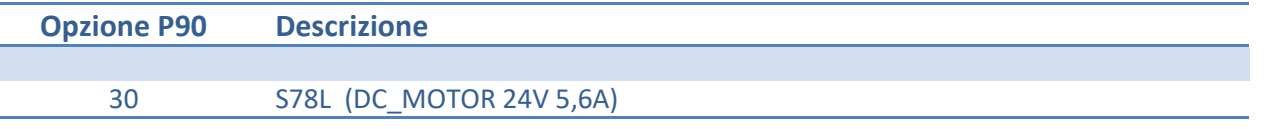

Eseguire la procedura di AUTOSET per riconoscere lo spazio porta, lo spazio scivolo, il verso di rotazione e i profili di corrente.

In caso di collegamento errato, sul display può essere visualizzato uno dei seguenti allarmi:

AL04 cavi del motore o dell'encoder invertiti (provare a invertire i canali A-B dell'encoder o il cavo del motore)

- AL05 cavi encoder non collegati correttamente
- > AL07 cavi del motore non collegati

Il Prisma Skate è misurato da Autoset. In caso di acquisizione errata dello scivolo la porta potrebbe sbattere alla fine della chiusura. Regolare il parametro P28 per correggere la movimentazione dello scivolo.

Completare l'installazione collegando i comandi di ingresso e i segnali di uscita.

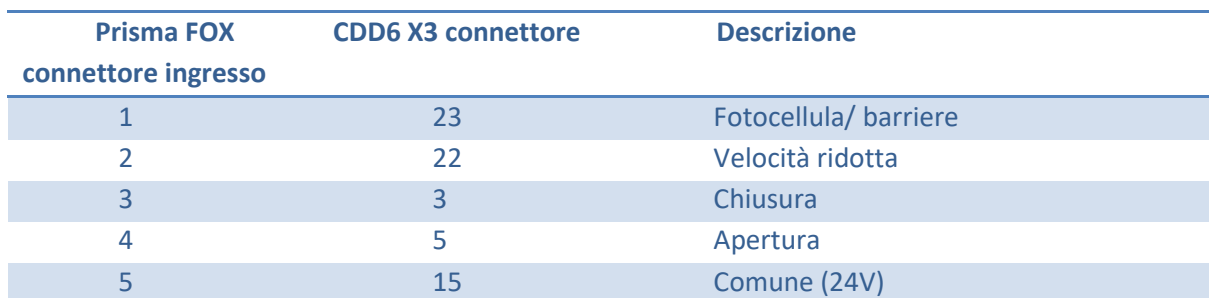

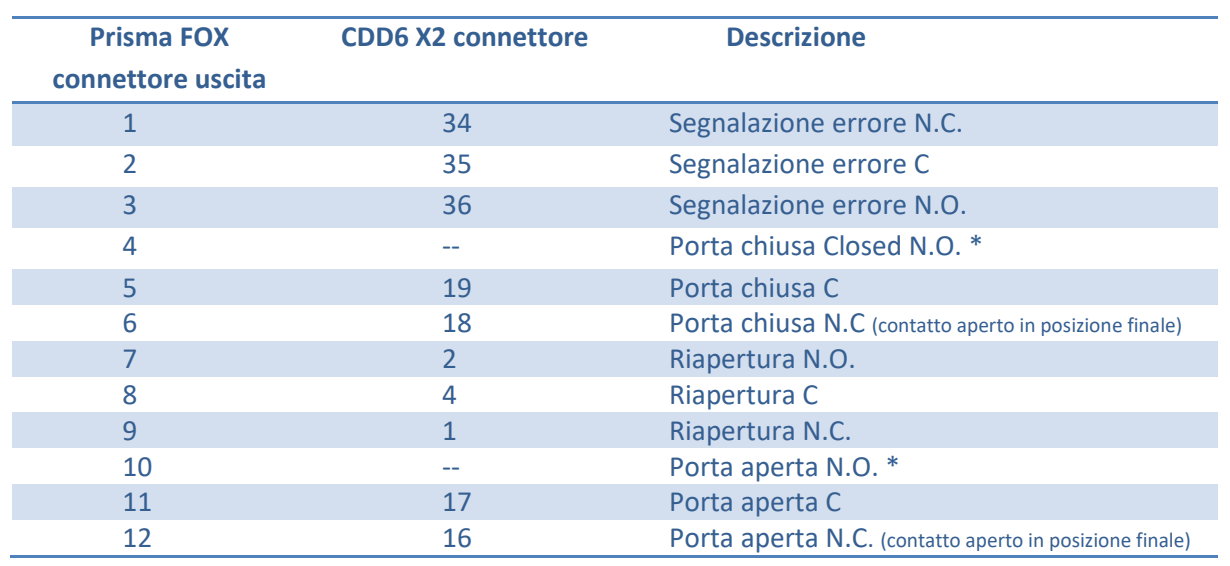

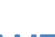

#### Computec Computecture Computer Computer Computer Computer Computer Computer Computer Computer Computer Computer

\*Il CDD6 dispone di relè di uscita a contatto N.C. per il segnale APERTO e CHIUSO (il contatto è aperto **IT IT**in posizione finale, il contatto è chiuso altrimenti o in OFF).

Per invertire la funzione del contatto, impostare il parametro P-76 = 1 (per il segnale chiuso) e P-77 = 1 (per il segnale aperto): il contatto sarà chiuso in posizione finale e in OFF, altrimenti sarà aperto.

Per maggiori informazioni, consultare il manuale completo del CDD6.